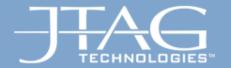

# **JTAG Technologies**

Interactive Debug of CPU and Peripheral hardware via 1149.1 Port.

Emulative Test & Programming (ETP)

21/11/2013

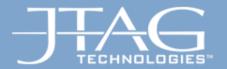

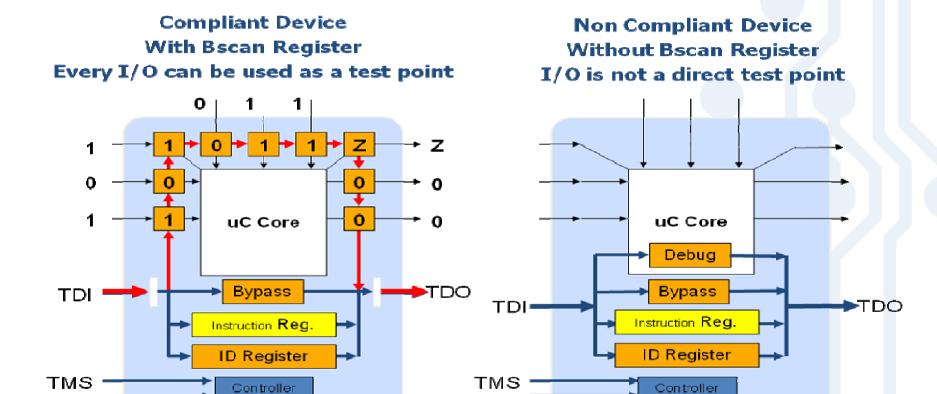

TCK

21/11/2013

TCK

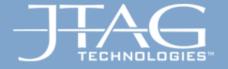

### ETD in ad

## **ETP** in addition to Boundary-Scan

- ETP can help to increase the fault coverage by:
  - covering nets not accessible via a boundary-scan register
     (eg no bscan reg available, or no access to certain signals from bscan reg)

21/11/2013

- covering at-speed errors in high frequency links
- ETP can (sometimes) help to increase the performance when needed (eg flash progr)
- ETP can assist the hardware engineer with (prototype) hardware debugging

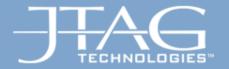

## **μP-based Designs**

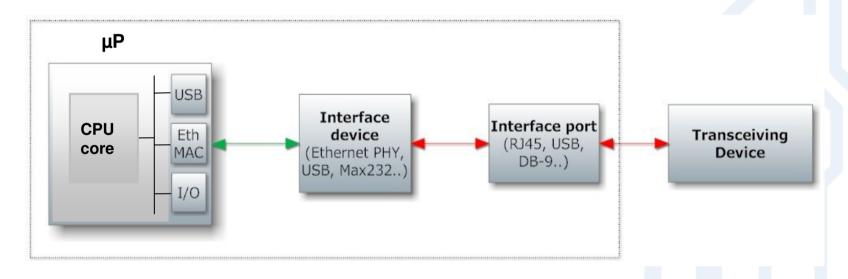

Test connections between  $\mu P$  / peripheral controllers and connected peripheral logic (at-speed)

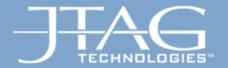

# Using ETP for µP-based Designs

- ETP provides the capability to instruct the CPU core to execute individual RD and WR cycles at-speed
- ETP facilitates (at-speed) testing and debugging of the connections / communication between the CPU and its system devices:
  - Memory
  - Peripherals and "beyond"
  - Peripheral controllers and connected peripherals and "beyond"

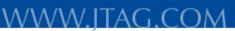

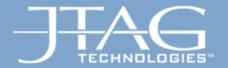

## **ETP using JTAG Functional Test**

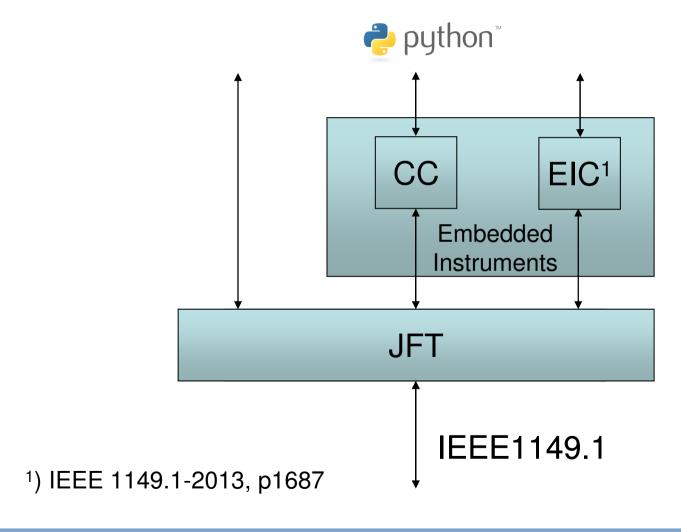

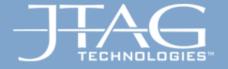

#### WWW.ITAG.COM

### Case Study – DDR testing via CoreCommander 1

- Correct functional access to DDR from processor requires proper initialization
- Processor and bus clock -> also determines DDR clock speed
- DDR parameters
- number of row and column addresses
- burst length
- latency
- data width
- -> some of these have to be set for both DDR and DDR controller

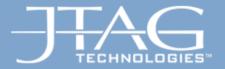

### **Case Study – DDR testing via CoreCommander 2**

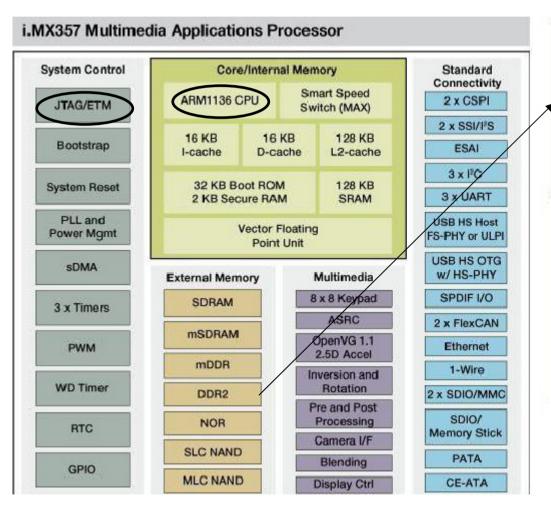

Enhanced SDRAM controller (ESDRAMC)

Up to 2 chip selects (due to sharing of pins, 2 chip selects are supported only when the WEIM CS2 and CS3 are not is use).

Support x32/x16 SDR SDRAM (up to 2 Gb@133 MHz)

Support x32/x16 LPDDR SDRAM (up to 2 Gb@266 MHz)

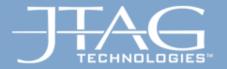

# **Case Study – DDR testing via CoreCommander 3**

Setting up DDR Controller – Code

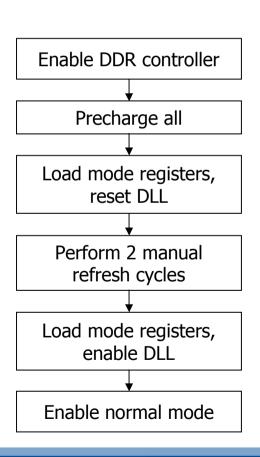

```
def InitDDR ():
jftuproc.WriteMemory (SDRAM_CONTROL_ESDMISC, 0x244)
jftuproc.WriteMemory (SDRAM_CONTROL_ESDMISC, 0x24C)
                                                                                                       # Enable DDR
# Enable DDR, Reset Delay line
             iftuproc.WriteMemory (SDRAM CONTROL ESDCFG1. 0x0076E83F) # set timing
             iftuproc.WriteMemory (SDRAM_CONTROL_ESDCTL1. 0x92210080) # set Precharge ALL mode
             jftuproc.WriteMemory8 (DDR_BASE_1 + 0x400, 0xDA)
                                                                                                     # start precharge all.
# use 8 bit access !!!!!!!!!!
             iftuproc.WriteMemory (SDRAM CONTROL ESDCTL1. 0xB2210080) # select Load Register Mode
             jftuproc.WriteMemory8 (DDR_BASE_1 + 0x2000000, 0xda) # Load MR2
jftuproc.WriteMemory8 (DDR_BASE_1 + 0x3000000, 0xda) # Load MR3
jftuproc.WriteMemory8 (DDR_BASE_1 + 0x1000400, 0xda) # Load MR1, enable DLL
jftuproc.WriteMemory8 (DDR_BASE_1 + 0x0000333, 0xda) # Load MR0, reset DLL
             jftuproc.WriteMemory (SDRAM_CONTROL_ESDCTL1, 0x92210080) # set Precharge ALL mode
                                                                                                     # start precharge all
# use 8 bit access !!!!!!!!!!
             jftuproc.WriteMemory8 (DDR_BASE_1 + 0x400, 0xDA)
             jftuproc.WriteMemory (SDRAM_CONTROL_ESDCTL1, 0xA2216080) # set MANUAL REFRESH mode
             jftuproc.WriteMemory8 (DDR_BASE_1, 0xDA)
jftuproc.WriteMemory8 (DDR_BASE_1, 0xDA)
                                                                                                       # start refresh
                                                                                                       # start refresh
             jftuproc.WriteMemory (SDRAM_CONTROL_ESDCTL1, 0xB2210080) # select Load Register Mode
             jftuproc.WriteMemory8 (DDR_BASE_1 + 0x0000233, 0xda)
jftuproc.WriteMemory8 (DDR_BASE_1 + 0x1000780, 0xda)
                                                                                                       # Load MR0, end reset DLL
# Load MR1, OCD default
             jftuproc.WriteMemory8 (DDR BASE 1 + 0x1000400. 0xda)
                                                                                                       # Load MR1. OCD exit
             iftuproc.WriteMemory (SDRAM_CONTROL_ESDCTL1. 0x82226080) # select Normal operation mode
      # 200 cycles needed
             DDR DELAY LINE = 0x00F49F00
                                              (SDRAM_CONTROL_ESDCDLY1, DDR_DELAY_LINE) # set delay line to suggested val
(SDRAM_CONTROL_ESDCDLY2, DDR_DELAY_LINE) # set delay line to suggested val
(SDRAM_CONTROL_ESDCDLY3, DDR_DELAY_LINE) # set delay line to suggested val
(SDRAM_CONTROL_ESDCDLY4, DDR_DELAY_LINE) # set delay line to suggested val
(SDRAM_CONTROL_ESDCDLY5, DDR_DELAY_LINE) # set delay line to suggested val
             jftuproc.WriteMemory
jftuproc.WriteMemory
             jftuproc.WriteMemory
jftuproc.WriteMemory
             iftuproc.WriteMemory (
      #### end init DDR
```

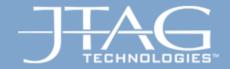

### **Conclusions**

- Emulative Test and Programming
  - Simple control over CPU no code needed
  - Increase fault coverage
    - When no or restricted BSCAN register
    - At Speed tests in high frequency links
  - Increase Performance of Flash programming
- Structural Test is still relevant and alive

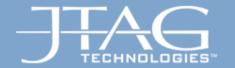

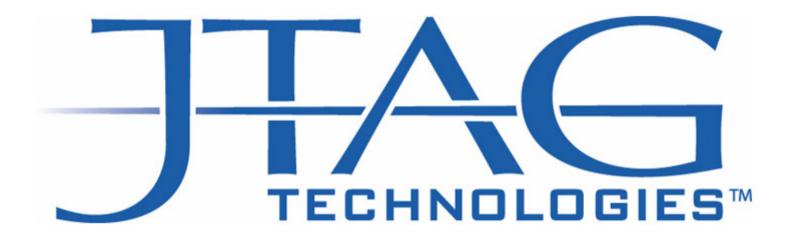

We are boundary-scan.

21/11/2013